# MINIGRAF ARITMA **PRO** SINCLAIR ZX SPECTRUM

# 0509-S Připojovací modul Programové vybavení MZXR

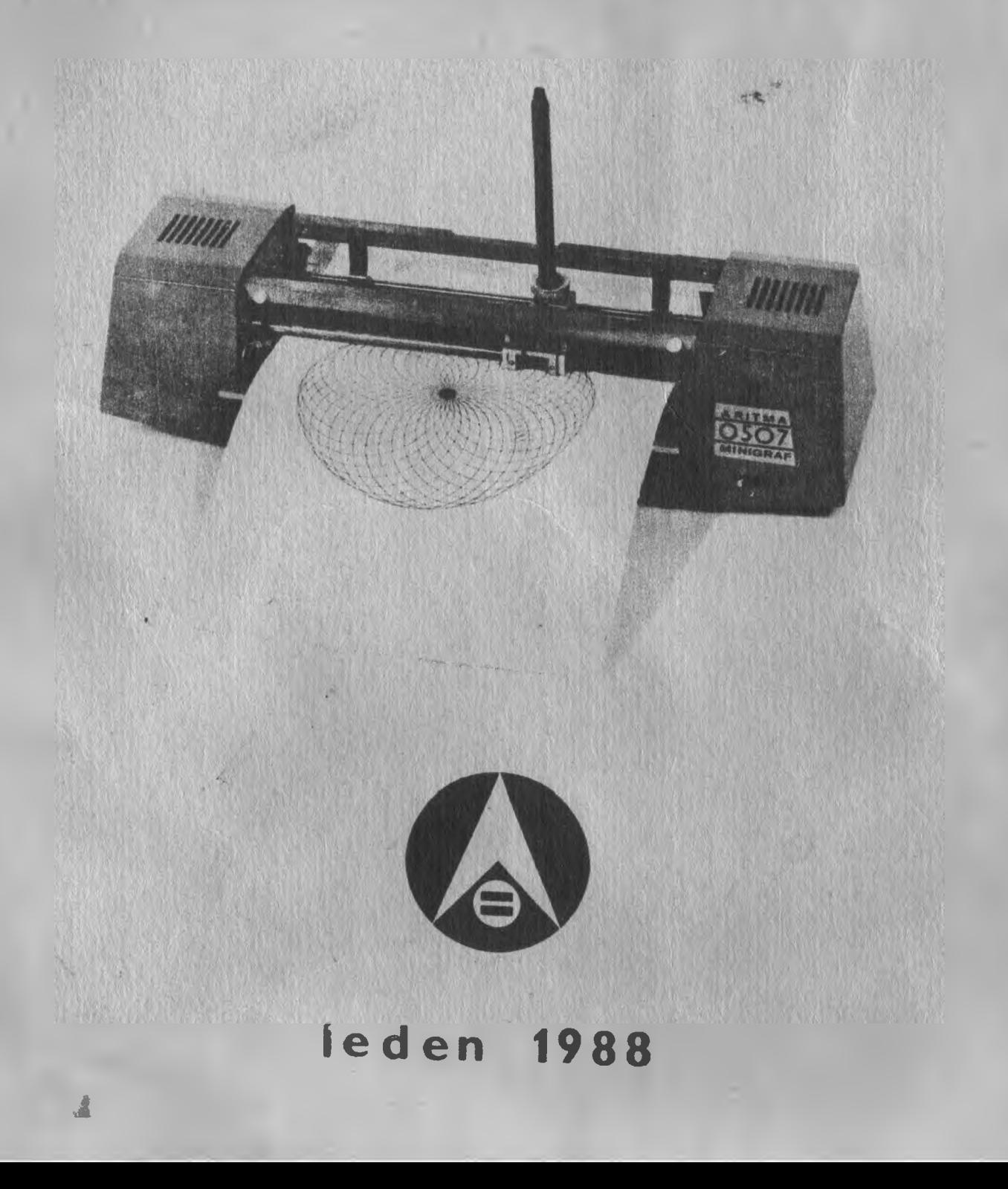

# Obsah:

# **Strana:**

# **A/ Návod k obsluze**

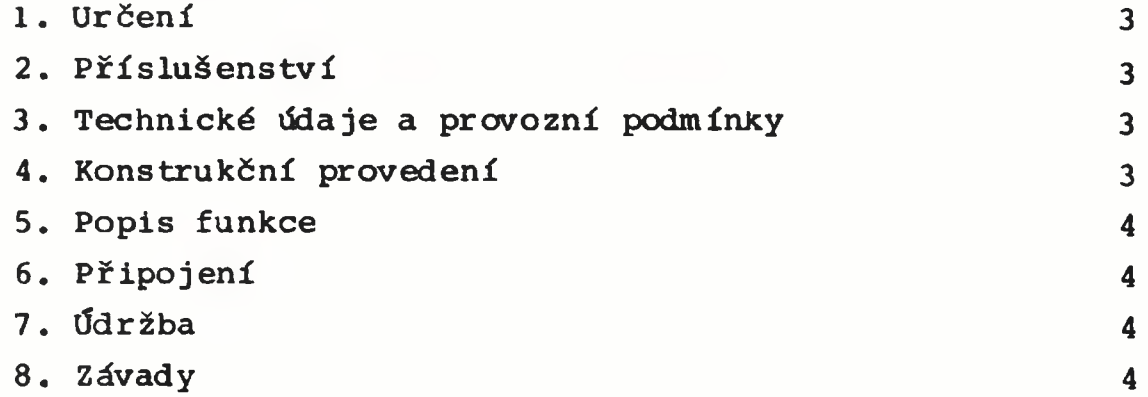

# **B/ Programové vybavení**

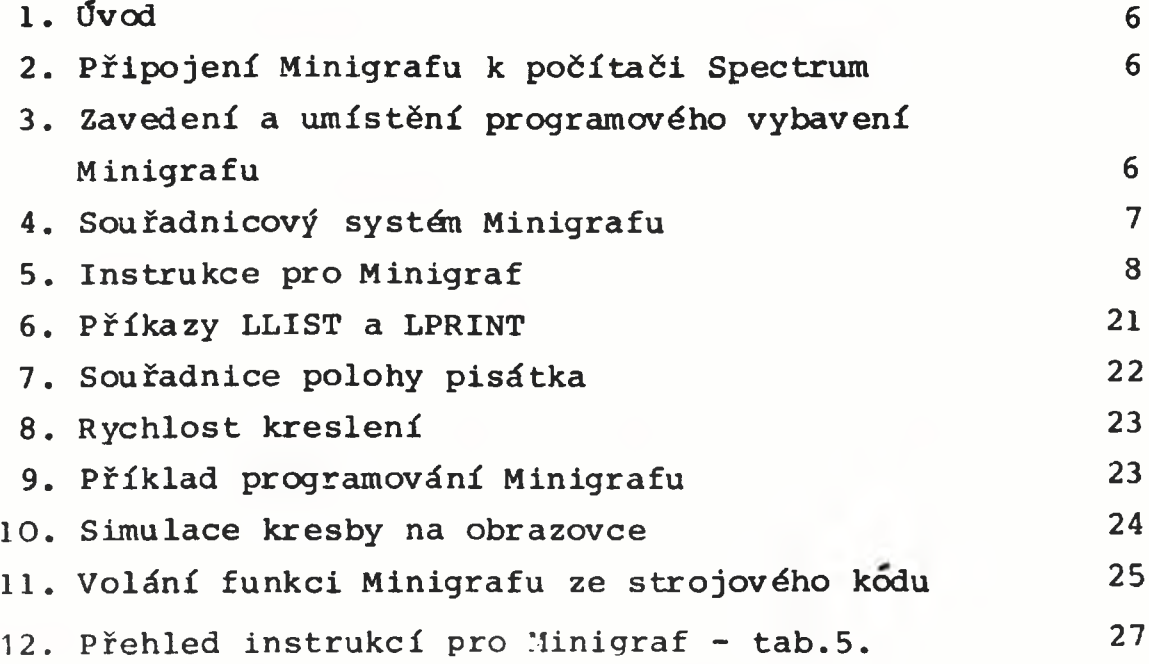

# A/Návod k obsluze

# 1. Určení

Modul A 50 9-S je určen **pro připojení výstupní grafické** jednotky MINIGRAF A 0507 k **počítačům "Sinclair** ZX **Spectrum",** "Sinclair ZX Spectrum +" a **"Delta".**

# 2. Příslušenství

Současně **s** modulem A 509-S **se dodává:**

- a/ Návod na obsluhu a programové **vybavení**
- b/ Záruční list
- c/ Kazeta s nahranými soubory **"mzxr" a "MZXR" CODE** Kazeta s návodem se dodává **též samostatně.**

# 3. Technické údaje a provozní podmínky

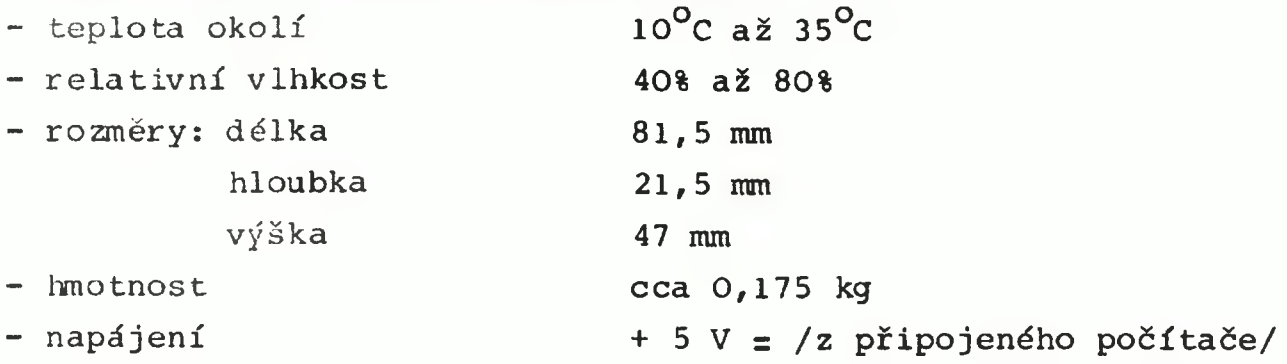

# 4. Konstrukční provedení

Elektronická část modulu **je umístěna na desce s plošným** spojem, na kterém **je současně upevněn konektor, určený k zasu**nutí modulu na **zadní** plošné **kontaktní pole mikropočítače. K ploš** němu spoji je rovněž připojen **kabel zakončený konektorem, který** je určen k zasunutí do Minigrafu **A** 0507. **Plošný spoj se součást**kami je chráněn jednoduchým **kovovým krytem.**

# **5. Popis funkce**

**Z funkčního hlediska obsahuje modul osmibitový registr pro uložení slabiky dat z datové sběrnice mikropočítače a dekodér pro vygenerování záznamového impulsu tohoto registru. Data jsou do registru vkládána instrukcí "OUT 63,d" , kde "d" jsou vkládaná data. Použité obvody jsou ekvivalenty SN 74 LS 374 a SN 74 LS 02.**

**Výstupní signály "XI, X2 a X4" slouží k ovládání krokového motoru osy X Minigrafu,"Y1, Y2 a Y4" k ovládání motorku osy Y. Výstupní signál "P" ovládá polohu pisátka.**

**Modul je napájen stejnosměrným stabilizovaným napětím + 5 V přímo z připojeného mikropočítače.**

### **6. Připojení**

**Modul se konektorem zasune do kontaktního pole v zadní části mikropočítače. Koncovka plochého kabelu se zasune do kontaktního pole v zadní stěně Minigrafu.**

#### **7. Údržba**

**Modul nevyžaduje zvláštní údržbu. Je nutno dbát na čistotu kontaktů obou konektorů modulu. V případě znečistění očistí se kontaktní pole čistým hadříkem namočeným v technickém benzinu.**

### **8. Závady**

**Závady vzniklé po uplynutí záruční Ihůty doporučujeme nechat opravit u servisní služby výrobce nebo organizace servisní službou pověřené.**

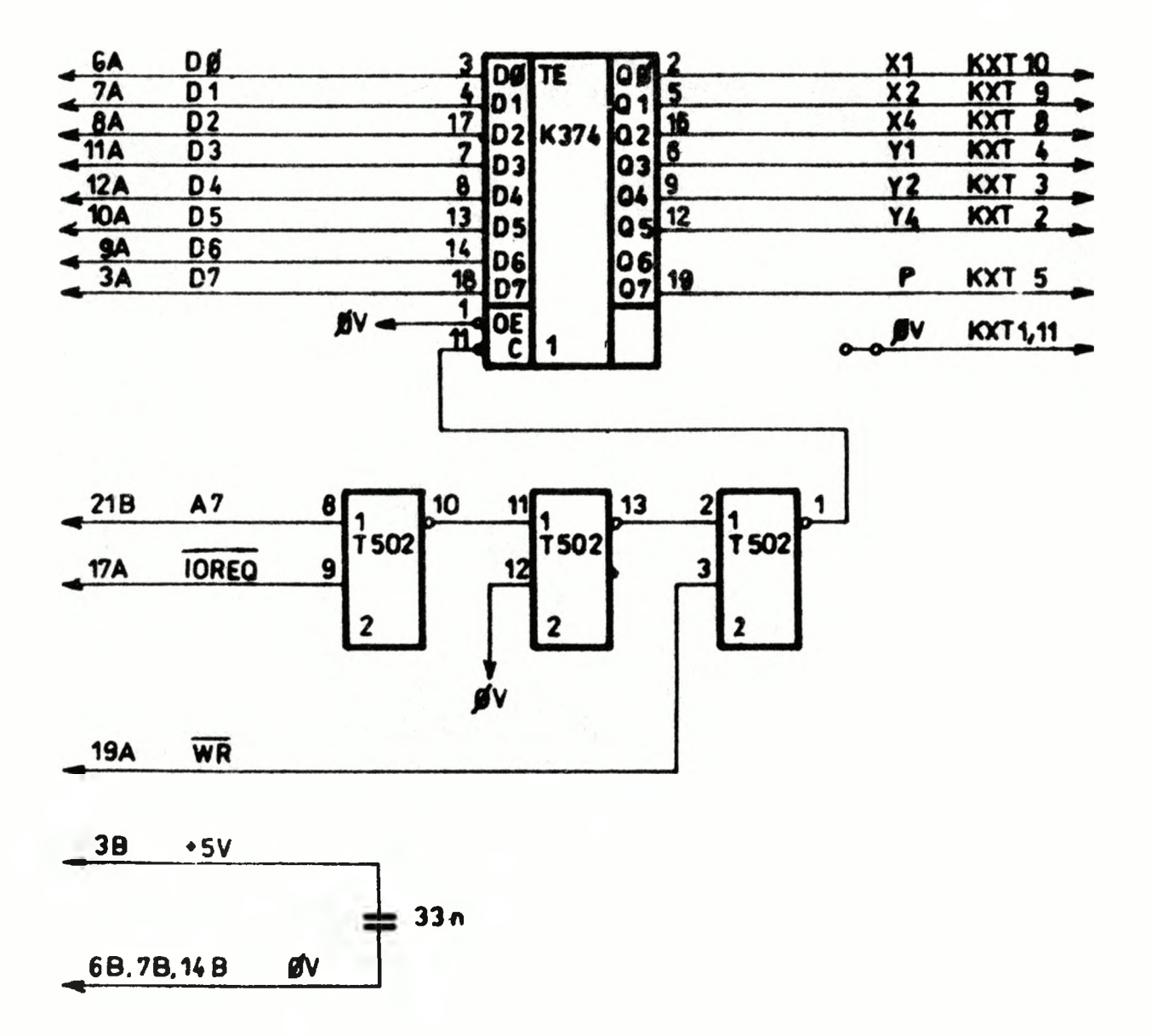

Tab. 1. Schéma desky modulu

 $-5 -$ 

# **B/Programové vybavení**

#### **1. Úvod**

**Tato část publikace popisuje** programové vybavení modulu **pro připojení Minigrafu** 0507 k počítači typu Sinclair ZX Spectrum **48K (dále jen Spectrum)a jeho** programování v jazyce Basic nebo **ve strojovém kódu (asembleru)** mikroprocesoru Z80 (ev. 8080). **Předpokládá znalost počítače** Spectrum a programování v Easicu.

### **2. Připojení Minigrafu k počítači** Spectrum

**Programové vybavení řídí** Minigraf přes 8bitový paralelní **port s adresou 63 (3FH) v dodávaném** připojovacím modulu A 509-S. **Pro ev. řízení obvodem MHB** 8255 **je** zajištěno nastavení řídicího **portu s adresou 127 (7FH) na 144** (90H). Příslušné instrukce jsou **na adresách z+2032,3, ev. též** na z+278,9 a z+280,1 (adresa "z" **- - viz kap.3.).**

#### 3. **Zavedení a umístění programového** vybavení Minigrafu

**Programové vybavení je na** magnetofonové kazetě, která ob**sahuje 2 soubory: "mzxr" a "MZXR" CODE.**

**Soubor** "MZXR" **CODE se skládá** ze 2 částí: 2849 bajtů vlast**ního programového vybavení pro** Minigraf a 311 bajtů pro pře**adresování a přesun 1.části** na zvolenou zaváděcí adresu "z" až **"z+2848".**

**První soubor "mzxr" je** basic-program, který se zavede pří**kazem**

**LOAD "mzxr" (resp.** pouze LOAD **"" ).**

**Tento program (tvořený jediným** řádkem s číslem 1) zavede **celý soubor "MZXR" CODE nejprve od** adresy 16384 (tj. paměf obrazovky). Na obrazovce se objeví zpráva "STOP THE TAPE !" a "LOAD **AOPRESS:" s možností volby odpovědi** ENTER či aaaaa.

**- 6**

**Při pouhém stisku ENTER je programová podpora přesunuta (a přeadresována) na standardní zaváděcí adresu z=62519 až 65367 (tj. pod oblast UDG) a RAMTOP nastaven na adresu 62518.**

**Má-li být programová podpora umístěna jinam, je zde nutno vložit 5 číslic požadované zaváděcí adresy "z" a po stisku ENTER se podpora přesune (a přeadresuje) na adresy "z" až "z+2848" a RAMTOP bude nastaven na "z-1".**

**V obou případech se ještě provede inicializace, tj. otevření kanálu \*7 pro PRINTI7 a kanálu \*3 pro LLIST a LPRINT.**

**Tím je programové vybavení připraveno k použití a uživatel nyní může zavádět své vlastní programy (řádek 1 zaváděcího programu "mzxr" lze již zrušit). Programové vybavení zůstane v paměti zachováno i po ev. NEW, je jen nutné obnovit inicializaci zmíněných kanálů příkazem "RANDOMIZE USR 62519 (resp."z")**

#### **4. Souřadnicový systém Minigrafu**

**Pracovní prostor Minigrafu je obdélník o rozměrech 188 x 263 mm uvnitř formátu A4 ("na výšku") - viz obr.1. Každý bod je určen souřadnicemi X a Y. Základní krok Minigrafu v obou souřadnicích je 1/8 mm. Souřadnice cílových bodů v instrukcích pro Minigraf se udávají v mm a jsou vždy zaokrouhlovány na nejbližší osminu mm.**

**Absolutní počátek souřadnic (bod A) je trvale v levém spodním rohu. Uživatelský počátek (bod U) je po zavedení programového vybavení a po instrukci IM ztotožněn s bodem A, ale může být přemístěn (instrukcí SU - viz kap.5.8.). Bod B označuje pravý horní bod pracovního prostoru. Maximální povolenou polohu pisátka určuje bod M. Ten je po zavedení programového vybavení a po instrukci IM ztotožněn s bodem B, ale může být přemístěn (instrukcí SM - viz kap.5.9.). Bod R označuje okamžitou pplohu pisátka, bod N novou, cílovou polohu po požadovaném přesunu. Pokud by cílový bod N vyšel mimo obdélník určený** body A a M a nebyla zrušena kontrola mezí (viz kap. 5.9.), pře**sun se neprovede a systém ohlásí chybu "Integer out of range".**

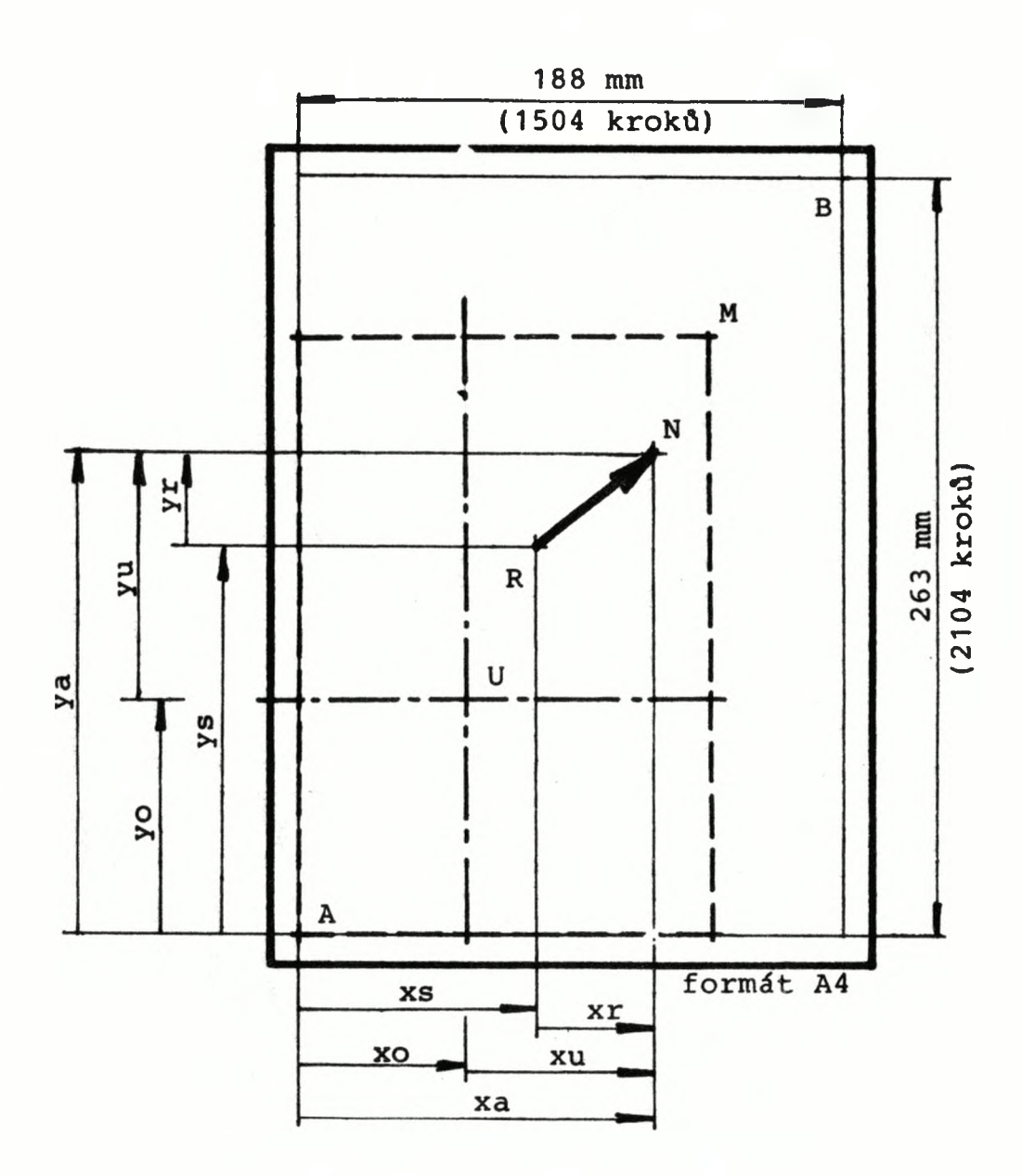

**Obr.1. Pracovní prostor Minigrafu**

# **5. Instrukce pro Minigraf**

**V této kapitole jsou popsány instrukce pro Minigraf. Jejich přehled a syntaxi uvádí tab.5.**

**Instrukce pro Minigraf jsou tvořeny mnemotechnickou zkratkou instrukce a ev. parametry.**

**Kromě uvedených instrukcí lze pro Minigraf též využít příkazů LLIST a LPRINT - kapitola 6.**

**Instrukce se zadávají (pro okamžité provedení nebo do** basic-programu) pomocí příkazu "PRINT#7," ve tvaru:

**PRINT#7,instr;instr;. . . ;instr**

**kde "instr" má tvar:**

mk nebo mk, par, par,..., par

**kde "mk" je dvoupísměnný mnemotechnický kód instrukce (lze použít velká i malá písmena). V jednom příkazu "PRINT#7," tedy** může být uvedeno více instrukcí oddělených znakem ";" (střed**ník) .**

**Parametrem "par" může být libovolný číselný (v instrukci WR též řetězcový) výraz jazyka Basic. Označuje-li souřadnici,** bude zaokrouhlen na nejbližší osminu mm, ostatní případy jsou **popsány u příslušných instrukcí. Je-li některý parametr záporný, uplatní se tam,kde záporná hodnota nemá smysl, jeho doplněk do 256 resp. do 65536. Před každým parametrem musí být "," (čárka) .**

**Syntaktické chyby jsou hlášeny zprávou "Nonsense in Basic". Lomené závorky označují parametry, které mohou být vynechány.**

# 5.1. Instrukce "Initialize Minigraf" - IM(, xa, ya)

**Instrukce IM se musí provést vždy po zapnutí Minigrafu po založení papíru, před použitím všech ostatních instrukcí. Instrukce** IM **předpokládá papír založený tak, že se jeho horní hrana kryje s horní hranou otevřené zadní klopny. IM zajistí synchronizaci motorků s polohou pisátka evidovanou v paměti vzhledem k souřadným osám. Uživatelský počátek souřadnic (bod U) nastaví do levého dolního rohu (bod A) a bod M určující maximální povolenou polohu pisátka nastaví do pravého horního rohu (bod B).**

Instrukce **IM,xa,ya nejprve zvedne a přesune pisátko vlevo "na doraz" (aby byla definována souřadnice X) a pak ho na**staví **do** bodu **xa,ya. Instrukce IM bez parametrů proběhne stej**ně, ale nastaví pisátko **do bodu A (jako IM,0,0).**

— 9 —

**Instrukce IM,xa,ya,tesp. IM tedy (kromě synchronizace motorků s polohou pisátka) provede tyto instrukce (jejich popis viz dále):**

**PU?SU,0,0;SM,188,263;MA,xa,ya,resp.MA,0,0 .**

#### **5.2, Instrukce "Pen Up" - PU**

**Instrukce PU zvedne pisátko. Následující instrukce MA/MR/ /MU pak budou přesouvat pisátko bez kresby. Instrukcí PU by měla být zakončena souvislá posloupnost kreslených čar, aby pisátko nezůstalo déle ležet na papíře.**

### **5.3. Instrukce "Pen Down" - PD**

**Instrukce PD spustí pisátko dolů. Následující instrukce MA/MR/MU pak budou při přesunu pisátka kreslit plnou čáru.**

# **5.4. Instrukce "Pen Interr.Line" - PI**

**Instrukce PI spustí pisátko dolů a nastaví režim "přerušovaná čára",tzn. že následující instrukce MA/MR/MU budou při přesunu pisátka kreslit přerušovanou (čárkovanou, čerchovanou aj.) čáru. Délka čárek a mezer je určena parametry instrukce SI - viz kap.5.10.**

**Režim "přerušovaná čára" se ukončí instrukcí PU či PD** nebo též instrukcemi IM/WR/CI/CS či příkazy LLIST/LPRINT.

# **5.5, Instrukce "Move Absolute" - MA,xa,ya**

**Instrukce MA,xa,ya přesune pisátko do bodu o souřadnicích xa,ya (absolutních - vzhledem k bodu A). Jestliže poslední z instrukcí PU/PD/PI byla PD, nakreslí plnou čáru. Byla-li poslední instrukce PI (a nebyla po ní použita instrukce WR/CI/CS či příkazy LLIST/LPRINT, které ruší režim "přerušovaná čára"), bude při přesunu kreslena přerušovaná čára podle parametrů instrukce SI - viz kap.5.10. Nastavení pisátka PU/PD/PI se instrukcí MA nemění.**

#### 5.6. Instrukce "Move Relative" - MR, xr, yr

Instrukce MR, xr, yr přesune pisátko z jeho dosavadní po**lohy xs,ys do bodu o souřadnicích xs+xr,ys+yr, kde xr a yr udává relativní posun v mm vzhledem k dosavadnímu bodu R a může nabývat i záporných hodnot - samozřejmě pouze takových, aby cílový bod N zůstal uvnitř prostoru vymezeného body A a M. Vlastní přesun (s kresbou či bez kresby) proběhne stejně jako při instrukci MA.**

# **5.7. Instrukce "Move User" - MU,xu,yu**

**Instrukce MU,xu,yu přesune pisátko do bodu o souřadnicích xo+xu,yo+yu, kde xo,yo jsou absolutní souřadnice uživatelského počátku (bod U) nastaveného instrukcí SU,xo,yo a xu,yu je relativní posun v mm vzhledem k uživatelskému počátku. Parametry xu,yu mohou být i záporné - srv. MR.**

**Pokud po instrukci IM nebyla vydána žádná instrukce SU (a bod U tedy zůstává v bodě A ) , je instrukce MU ekvivalentní instrukci MA.**

## **5.8. Instrukce "Set User Origin" - SU f,xo,yo]**

**Instrukce SU,xo,yo přesune uživatelský počátek (bod U) do bodu o souřadnicích xo,yo (absolutně - vzhledem k bodu A ) . Souřadnice xa,ya nejsou kontrolovány (mohou být i záporné) a lze tedy nastavit uživatelský počátek i mimo pracovní prostor.**

**Instrukce SU bez parametrů přesune uživatelský počátek do bodu, kde právě stojí pisátko (je tedy ekvivalentní instrukci SU,xs,ys - viz obr.1.).**

**Instrukce IM nastavuje uživatelský počátek do bodu A (provádí tedy SU,0,0).**

#### **5.9. Instrukce "Set Maximum" - SM[,xa,ya]**

**Instrukce SM,xa,ya nastaví horní mez povolených souřadnic (bod M) do bodu o souřadnicích xa,ya (absolutně - vzhledem k bodu A). Souřadnice xa,ya zde nejsou kontrolovány a lze tedy nastavit maximum i pro kreslení mimo základní pracovní prostor**

**(např. pro kreslení na dlouhý pás papíru nebo při využívání papíru do kraje ap.).**

**Instrukce SM bez parametrů nastaví meze souřadnic (bod M) do bodu kde právě stojí pisátko.**

**Je-li v instrukci SM,xa,ya některý z parametrů roven 0, ruší se kontrola odpovídající souřadnice cílového bodu.**

**Instrukce IM nastavuje bod M do bodu 3 (provádí tedy SM,188,263).**

# **5.10, Instrukce "Set Interr.Line Par." - S I ,s 1,g1 [,s2,g 2 3**

**Instrukce SI nastavuje parametry pro přerušovanou čáru. Ta bude kreslena jednou z instrukcí MA/MR/MU, ovšem pouze po nastavení režimu "přerušovaná čára" instrukcí PI.**

**Parametry s1,s2 určují délku čárek (solid line); parametry g1,g2 délku mezer (gap). Udávají se v mm, mohou nabývat hodnot 0 až 31 mm, uplatní se nejbližší celá hodnota. Je-li s1 či s2 rovno 0, provede se místo čárky pouze tečka.**

**Instrukcí SI,s1,g1,s2,g2 jsou nastaveny parametry tak, že kreslení přerušované čáry začne čárkou (pisátko je po instrukci PI dole) dlouhou "s1" mm (ev.jen tečkou), následuje mezera "g1" mm, pak čárka (tečka) "s2" mm a mezera "g2" mm. Tento cyklus se opakuje až do cílového bodu.**

**Jsou-li parametry nastaveny instrukcí SI,s1,g1 (s2,g2 vynecháno), bude se opakovat pouze cyklus: čárka "s1" mm a mezera "g1" mm.**

**Požadované délky čárek a mezer jsou u svislých a vodorovných čar dodrženy přesně, u šikmých čar s max.chybou Í5%.**

**Aby konec přerušované čáry byl vždy vyznačen (i když ev. vyjde do mezery), je poslední část čáry v délce MIN(s1,s2,1) mm vždy kreslena se spuštěným pisátkem. U čar kde s1 či s2 je rovno 0 (předepisuje tečku), bude na konci vždy alespoň tečka; v ostatních případech bude vždy poslední milimetr čáry do cílového bodu kreslen plně.**

**Počáteční nastavení parametrů po zavedení programového vybavení je jako po instrukci SI,5,3.**

# **Příklady**

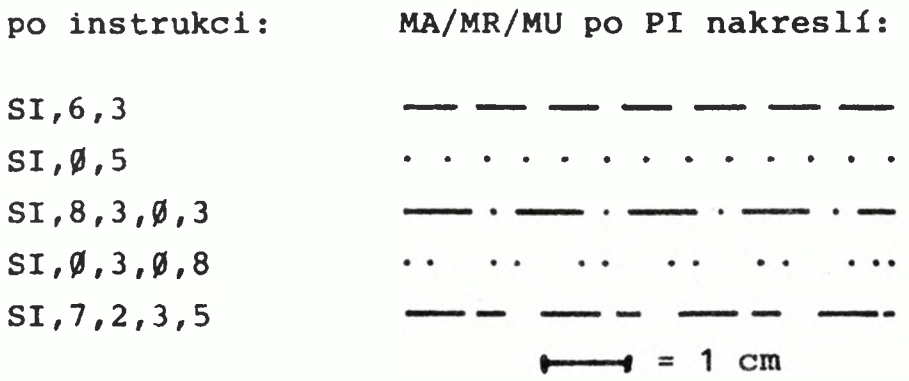

# **5.11. Instrukce "Set Write Par." - SW,Ch],Cw],[g] ,[t],[s** *]*

**Následující popis (kap.5.11.1. až 5.11.4.) platí pro kreslení znaků instrukcemi WR/LLIST/LPRINT. Pro psaní příkazy LLIST a LPRINT je však interpretace některých znaků odlišná a nelze použít speciálních znaků definovaných uživatelem (viz kap.6.).**

#### **5,11.1. Soubor znaků**

**Programové vybavení pro Minigraf obsahuje kompletní sadu tisknutelných znaků ASCII a diakritická znaménka - viz tab.2. Tisknutelné znaky ASCII jsou CHR032 až CHR0127, diakritická znaménka (čárka,háček,kroužek,vokáň a přehláska) jsou znaky CHR0129 až CHR0133.**

**Tisk písmena s diakritickým znaménkem se zadává podobně jako na psacím stroji tak, že se v řetězci uvede nejprve jeden** z 5 znaků CHR\$129 až CHR\$133 tj. **9, D, B, Q, Q** (stiskem klá**vesy "1" až "5" v grafickém módu) a pak vlastní písmeno. To způsobí tisk příslušného znaménka bez posuvu na další pozici a pak pod něj tisk zadaného písmena.**

**Znak CHR00 je rezervován pro uživatele, který si tak může v programu deklarovat další speciální znaky (řeckou abecedu, azbuku ap.) - viz kap.5.11.3.**

**Znak CHR08 označuje "krok zpět" a způsobí, že následující znak (pokud bude vypisován touž instrukcí WR) bude kreslen do stejného místa jako předcházející.**

 $- 13 -$ 

| 32      |                          | 39  |                |                          | u                        | $\sharp$             | $\ddagger$     | $\frac{1}{6}$     | 8                            | ∕                        |
|---------|--------------------------|-----|----------------|--------------------------|--------------------------|----------------------|----------------|-------------------|------------------------------|--------------------------|
| 40      |                          | 47  |                | $\big)$                  | $\star$                  | $\boldsymbol{+}$     | $\overline{I}$ |                   |                              |                          |
| 48      | $\overline{\phantom{a}}$ | 55  | $\varnothing$  | 1                        | 2                        | $\Im$                | 4              | 5                 | б                            | $\overline{\phantom{a}}$ |
| 56      | $\sim$                   | 63  | 8              | <u>g</u>                 | $\mathcal{L}$            | $\frac{1}{\sqrt{2}}$ | $\langle$      | $\equiv$          | $\left\langle \right\rangle$ | $\bigcap$                |
| $64 -$  |                          | 71  | $\overline{0}$ |                          | $\bm{\mathsf{B}}$        | U                    | $\Box$         | Ł.                | ┝                            | G                        |
| $72 -$  |                          | 79  |                | Ι                        | $\cup$                   | K                    | $\mathbf{L}$   | M                 | N                            | $\bigcup$                |
| 80      | $\qquad \qquad$          | 87  | Р              | $\mathbb{Q}$             | R                        | S                    |                | $\mathsf{L}$      | $\bigvee$                    | W                        |
| $88 -$  |                          | 95  | Χ              | Y                        | Z                        | $\overline{\Gamma}$  |                | ]                 | $\triangleright$             |                          |
| $96 -$  |                          | 103 | £              | $\overline{\mathbf{d}}$  | D                        | $\subset$            | $\Box$         | e                 | $\mathfrak f$                | $\overline{9}$           |
| $104 -$ |                          | 111 | $\Box$         | $\dot{1}$                | $\overline{\phantom{a}}$ | $\mathsf k$          | ]              | m                 | $\bigcap$                    | $\bigcirc$               |
| $112 -$ |                          | 119 | Р              | $\Box$                   | $\Gamma$                 | $\overline{S}$       | t              | $\bigcup$         | $\bigvee$                    | W                        |
| $120 -$ |                          | 127 | $\times$       | $\cup$                   | Z                        | $\big\{$             |                | $\left\{ \right.$ |                              | $\bigoplus$              |
| 128     | $\overline{\phantom{a}}$ | 135 |                | $\overline{\phantom{a}}$ |                          | $\ddot{\mathbf{Q}}$  |                |                   |                              |                          |
|         |                          |     |                |                          |                          |                      |                |                   |                              |                          |

**Tab.2. Tabulka znaků**

Všechny ostatní znaky (kromě již zmíněných CHR\$0, CHR\$8, CHR<sup>33</sup> až CHR<sup>3</sup>127 a CHR<sup>3</sup>129 až CHR<sup>3</sup>133) budou instrukcí WR vždy **nahrazeny krátkým podtržítkem (kromě řetězců pro uživatelské zna**ky - viz kap.5.11,3.).

# **5.11.2. Základní tvar znaku**

**Všechny znaky jsou kódovány v paměti základním tvarem v rastru 4 x 8 kroků - 7 kroků nad linkou (z toho 1 krok pro ev.diakritické znaménko) a 1 krok pod linkou - viz obr.2.**

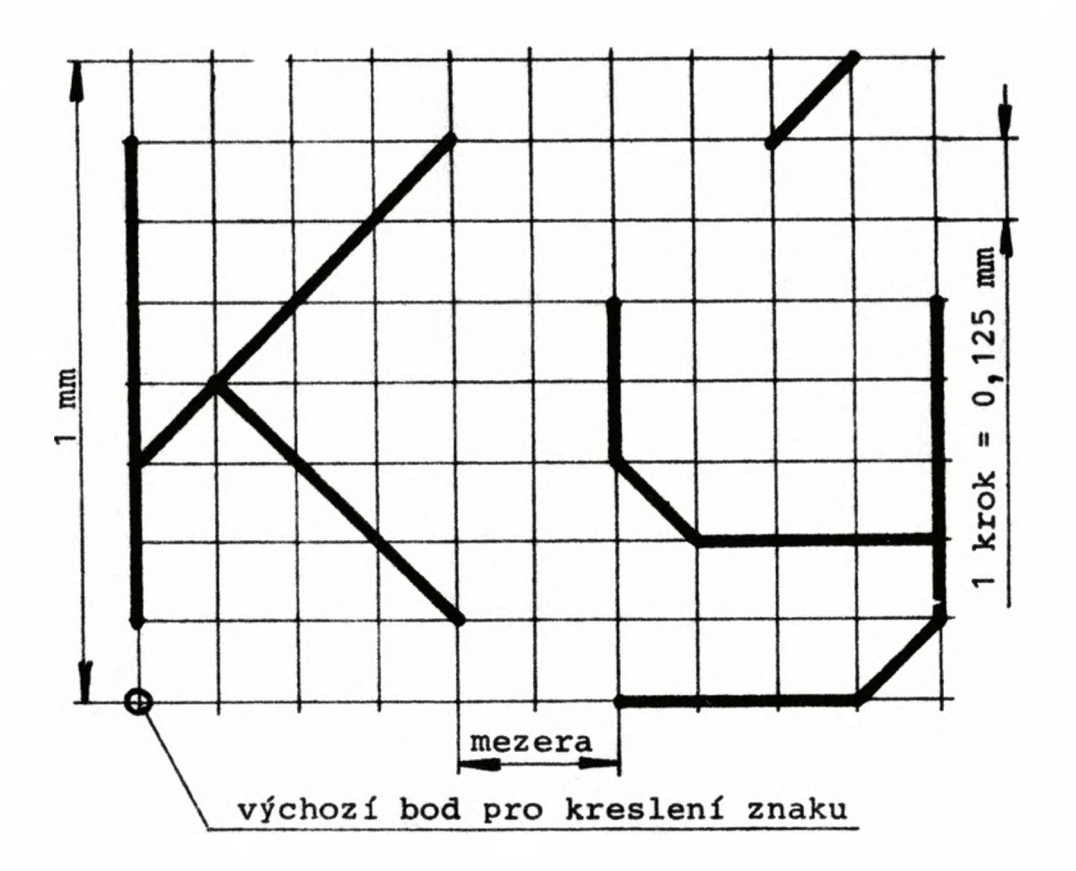

**Obr.2. Základní tvar znaku**

#### **5.11.3. Speciální znaky definované uživatelem**

**Pro psaní znakových řetězců dává programové vybavení uživateli přímo k dispozici kompletní soubor znaků ASCII a diakritická znaménka. Kromě těchto znaků si může uživatel ve zdrojovém basic-programu deklarovat prakticky libovolný počet dalších vlastních znaků.**

**Pro definici takového znaku je nutné nejprve nakreslit zá kladní tvar (složený z úseček) do rastru 4 x 8 čtverečků, tj. 5 x 9 bodů, přičemž nelze použít nejvyšší řádku, a jednotlivým**

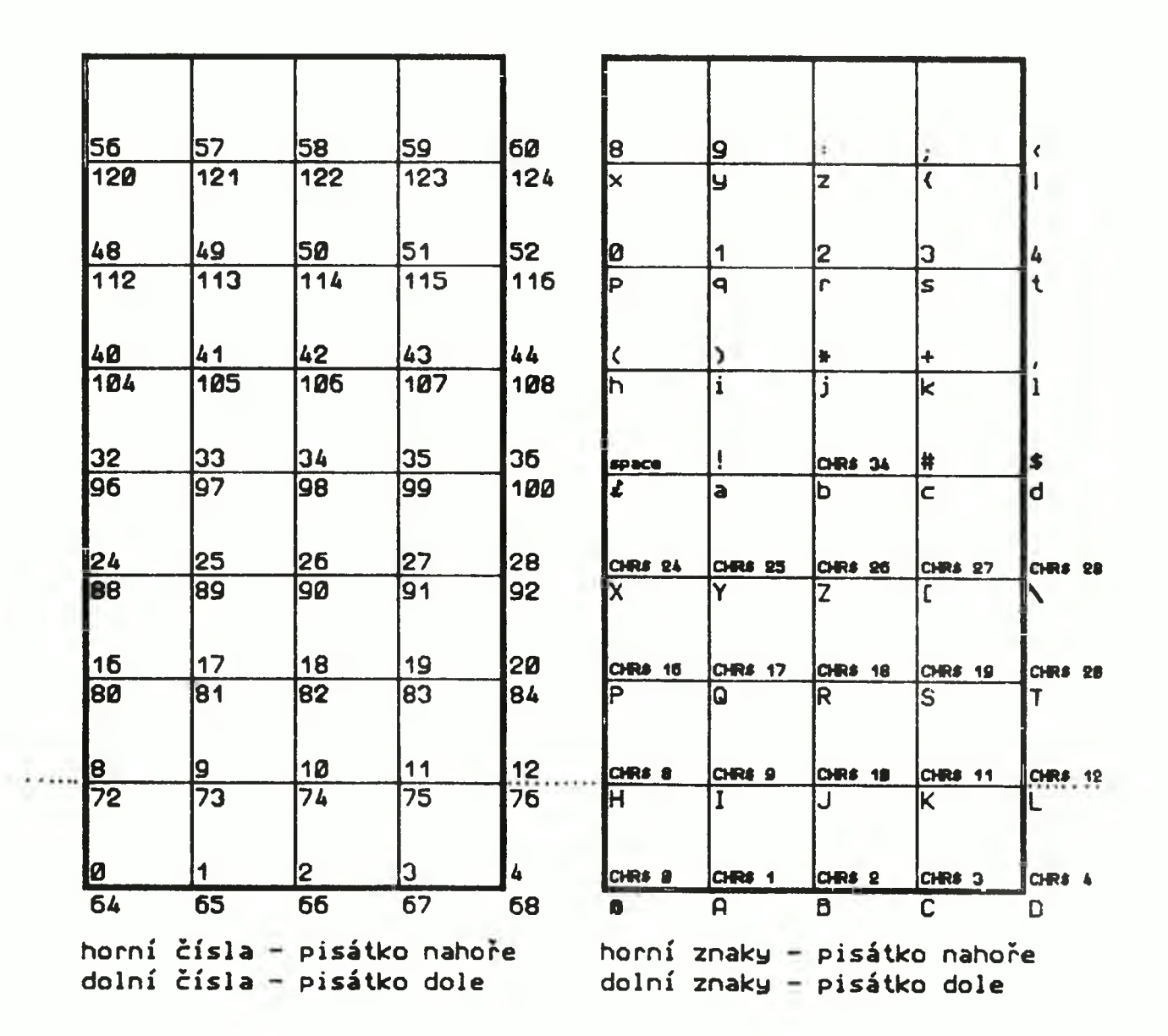

**Tab.3. Rastr pro uživatelské znaky**

vrcholům znaku (tj.koncovým bodům úseček) přiřadit čísla a<sub>1</sub>, a<sub>2</sub>,...,a<sub>n</sub> (kde "n" je počet vrcholů znaku) podle levé části **tab.3.**

**Pak uživatel deklaruje znakový řetězec, jehož prvním čle**nem je CHR\$Ø, dalšími členy jsou CHR\$a<sub>1</sub>, CHR\$a<sub>2</sub>,...,CHR\$a<sub>n</sub> a posledním členem je CHR\$128, takto:

CHR<sup>g</sup><sup>+</sup>CHR<sup>g</sup><sub>1</sub> +CHR<sup>g<sub>a<sub>2</sub> + . . . +CHR<sub>g<sub>n</sub></sub> +CHR<sup>g</sup>128 .</sup></sub>

Při psaní takového řetězce instrukcí WR či LPRIN™ bude pak nakreslen požadovaný znak - vytvořený spojováním vrcholů odpovídajících číslům  $\emptyset$ , a<sub>1</sub>, a<sub>2</sub>, ..., a<sub>n</sub> (s pisátkem dole či nahoře podle tab.4.). Poslední člen řetězce - CHR\$128 - zajistí zvednu**tí pisátka a návaznost pro psaní dalších znaků.**

**Např. pro znak "í" může být řetězec deklarován takto: Z0=CHR\$\$0+CHR# 1 7 +CHR083+CHR035+CHR097+CHR042+CHR090+CHR01 28**

**Pokud některým členům definičního řetězce odpovídají tisknutelné znaky kódu ASCII, je možno řetězec deklarovat stručněji přímo uvedením těchto znaků podle pravé části tab.3.** Clenu CHR\$128 odpovídá znak "□" (klávesa "8" v grafickém mó**du) . Pro uváděný příklad lze tedy stručněji psát:**

Z\$ = CHR\$Ø + CHR\$17 + "S \* a \* Z □ "

**Má-li být např. napsána nyní Minigrafem zpráva CHYBA Í5%** provede se to instrukcí WR, "CHYBA "+2\$+"5%".

**Další 2 příklady speciálních znaků:**

![](_page_17_Picture_118.jpeg)

# **5.11.4. Výsledný tvar znaku**

**Instrukce SW,h,w,g,t,s nastavuje parametry určující tvar znaku podle obr.3.**

**Parametr "h" (height) určuje výšku znaku v mm (zaokrouhleno na nejbližší celé číslo). Implicitní hodnota je h=3.**

**Parametr "w" (width) určuje šířku znaku vzhledem k výšce - ne tedy v mm i Implicitní hodnota je w=0.5, což znamená, že šířka znaku bude polovinou výšky.**

**Parametr "g" (gap) určuje mezeru mezi znaky vzhledem k výšce (ne tedy v mm !). Implicitní hodnota je g=0.25, což znamená, že mezera bude čtvrtinou výšky.**

**Parametr "t" (tilt) určuje ve stupních odklon znaku od kolmice** k **řádce.Implicitní hodnota je t=0, což znamená kolmá písmena.**

**Parametr "s" (slope) určuje ve stupních sklon řádky vzhledem k ose X. Implicitní hodnota je s = 0, což znamená vodorovnou řádku.**

![](_page_18_Figure_1.jpeg)

**Obr.3. Výsledný tvar znaku**

**Velikost parametrů není kontrolována. Parametry "h" , "w",** "g" mají být kladné; "t" a "s" mohou být i záporné ("t" nesmí **být lichým násobkem 90).**

**Vzhledem k tomu, že všechny vrcholy kresleného znaku musí ležet v základním rastru Minigrafu (daném krokem 1/8 mm), nebude vždy tvar kresleného znaku a sklon řádky souhlasit přesně s požadovanými parametry. Odchylka je pak nepřímo úměrná velikosti znaku.**

**V instrukci SW,h,w,g,t,s lze některé (ev.**všechny) **parametry vynechat. Místo vynechaného parametru se uplatní jeho implicitní hodnota. Přitom musí být zachovány všechny** čárky **před posledním uvedeným parametrem? za ním již nesmí být** žádná **čárka.**

**Příklady:**

![](_page_19_Picture_126.jpeg)

# **Instrukce "Wrlte" - WR,p [,pj ...**

**Instrukce WR,p ,p ... napíše posloupnost znaků určenou parametry "pM . Mohou to být řetězcové nebo číselné výrazy jazyka Basic jako ve standardním příkazu PRINT. Protože Minigraf při** instrukci WR interpretuje i znaky CHR\$13 a CHR\$10 (návrat vo**zíku a posun o řádek) jako podtržítko, musí programátor sám zajišťovat přesun pisátka na novou řádku např.instrukcí MA. Při pokusu o psaní mimo povolenou oblast (obdélník určený body A,M) je kreslení ukončeno zprávou "Integer out of range".**

**Výchozí bod (viz obr.2.) pro první znak kresleného řetězce je bod, na němž je nastaveno pisátko.**

**Po nakreslení řetězce je pisátko zvednuto a přesunuto do bodu, který odpovídá výchozímu bodu znaku následujícímu za po-< sledním nakresleným znakem.**

**Směr řádky, tvar a rozteč znaků určuje instrukce SW - viz kap.5.11.**

**Příklad: Výpis řetězce "ARITMA-PRAHA" vodorovně na řádce z bodu 50,100, písmena kolmá, vysoká 8 mm s mezerami 2 mm lze provést těmito příkazy:**

LET as="PRAHA" **PRINT#7,SW,8;MA,50,100;WR,"ARITMA-"***,h\$*

#### $5.13.$  Instrukce "Circle-Polygon" - CI,  $r[n]$

**Instrukce CI,r nakreslí kružnici o poloměru "r" mm. Instrukce CI,r,n nakreslí pravidelný n-úhelník (s vrcholem "nad" středem) vepsaný kružnici o poloměru "r".**

**Střed je určen bodem, kde pisátko původně stálo a po skončení kresby je zdvižené pisátko opět do tohoto bodu vráceno (ruší se ev. režim "PI" - viz kap.5.4.).**

**Poznámka: Přesně vzato instrukce CI,r kreslí také mnohoúhelník (je ekvivalentní instrukci CI,r,r+20).**

# 5.14. Instrukce "Copy Screen" - CS, s[,m]

Instrukce CS, s[,m]kopíruje obsah obrazovky. Parametr "s" **(size) určuje měřítko, parametr "m" je tzv.maska výběru barev.**

**Obrazovka (včetně 2 spodních řádek) se nakreslí do obdélníku o šířce 256\*s kroků, tj . 32#s mm a výšce 192\*s kroků, tj. 24\*»s mm. Levý horní roh je určen nastavením pisátka před instrukcí CS. Každý bod obrazovky jehož barva souhlasí s maskou "m" (viz dále) bude zobrazen vodorovnou úsečkou dlouhou "s"** kroků, tj. s/8 mm. Jednotlivé řádky jsou kresleny s roztečí **"s" kroků, tj . s/8 mm.**

**Při standardním nastavení meze kreslení (bod M v bodě B) a plné obrazovce může být hodnota "s" maximálně 5.**

**Bude-li bod M posunut vpravo, nebo vůbec zrušena kontrola mezí (instrukcí SM,0,0), lze volit s=6, což odpovídá šířce obrazu 192 mm, kterou lze ještě nakreslit.**

**Bude-li kreslená obrazovka zaplněna pouze v levé části, lze použít ještě větší hodnoty parametru "s".**

**Parametr "m" (číslo 0-255) určuje barvy, které mají být kresleny, jako součet "vah" vybraných barev takto:**

![](_page_20_Picture_138.jpeg)

**Není-li parametr "m" uveden, platí standardní hodnota** m=15 a budou tedy kresleny čtyři nejtmavší barvy, tj. černá **až fialová.**

**Poznámka: Zadání m=0 resp. m=255 nemá** praktický **smysl**

**(Minigraf nekreslí nic nebo zcela zaplní příslušný obdélník). Kreslení skončí zvednutím pisátka (provedením PU) nad posledním kresleným bodem obrazu, ev.předčasně stiskem BREAK.**

#### **6. Příkazy LLIST a LPRINT**

**Programové vybavení pro Minigraf zajistí, že všechny znaky posílané standardními basic-příkazy LLIST a LPRINT jsou místo do tiskárny posílány Minigrafu.**

**Velikost a tvar znaků určuje poslední příkaz SW,h,w,g,t,s . Pro LLIST a LPRINT musí však definovat řádku vodorovnou, zleva doprava, znaky kolmé, ev.skloněné vpravo, tj. musí platit 0 < t < 90, s = 0, jinak je hlášena chyba "Integer out of range".**

Rozteč řádek v mm udává výraz "h**\***n/8", kde "n" je číslo **na adrese z+1864. Po zavedení MZXR platí standardní hodnota n=12 a její změnou lze řádkovou rozteč změnit.**

**Na rozdíl od instrukce WR, příkazy LLIST a LPRINT provedou vždy před prvním znakem po IM/IS/SU/SM přesun pisátka na místo levého horního znaku v obdélníku určeném body U a M (viz obr.1.) a pak kreslí znaky pouze v tomto obdélníku.**

**Při dosažení jeho pravého okraje provedou samy návrat** na novou řádku, tj. na levý okraj obdélníku o řádkovou roz**teč níže.**

**Při dosažení spodního okraje výpis končí hlášením "Integer out of range". Výpis lze předčasně ukončit stiskem BREAK.**

**Na rozdíl od psaní instrukcí WR je zde jiná interpretace některých znaků:**

Znak CHR\$13 vyslaný příkazy LLIST a LPRINT Minigraf in**terpretuje jako "nová řádka" a provede přesun pisátka na levý okraj obdélníku U-M o řádkovou rozteč níže.**

Znaky CHR\$Ø až CHR\$31 (kromě CHR\$13) se nahradí takto: - znaky CHR<sup>g</sup>Ø až CHR<sup>g</sup>15 (včetně CHR<sup>g</sup>8) a CHRg24 až CHRg31 jed**ním krátkým podtržítkem,**

- **znak CHR\$16 až CHRJS21 a libovolný následující znak dvěma krátkými podtržítky,**
- **znak CHR\$22 a CHRJS23 a libovolné 2 následující znaky třemi krátkými podtržítky.**

**Znaky CHRg32 až CHR#127 jsou tisknutelné znaky ASCII a kreslí se stejně jako instrukcí WR.**

**Znak CHR\$128 se nahradí krátkým podtržítkem.**

**Znaky CHRg129 až CHR\$133 se tisknou jako diakritická znaménka (viz tab.3.), ale - na rozdíl od WR - se neprovede "krok zpět" a následující znak se kreslí až na další pozici.**

Znaky CHR\$134 až CHR\$164 se nahradí krátkým podtržít**kem.**

**Znaky CHRg165 až CHR\$255 jsou klíčová slova (tzv.token) a ta se celá vytisknou.**

# **Příklady:**

**Výpis programu (listing) standardní velikostí písma 3mm v plném rozsahu pracovního prostoru se provede příkazy:**

**PRINT\*7,IM ev. PRINT#7,IM,0,258.5**

**LLIST**

**Výpis programu od řádky 100 v pásu širokém 10 cm uprostřed ve spodní polovině papíru, písmeny vysokými 4mm, skloněnými, se provede příkazy:**

**PRINTt7,IM? SU ,42,0;SM,142,131.5?SW,4,,,20 LLIST 100**

# **7. Souřadnice polohy pisátka**

**Na adresách z+52,3 resp. z+54,5 jsou v paměti stále evidovány absolutní souřadnice (vzhledem k bodu A) xs resp. ys - viz obr.1.- v krocích (ne v mm!).**

**Na adresách z+1956 resp. z+1961 jsou rutiny pro hlášení těchto souřadnic v krocích.**

**Skutečnou polohu pisátka v mm lze tedy zjistit a přiřadit např. proměnné X resp. Y příkazy:**

**LET X=USR(z+1956)/8**

# **resp. LET Y=USR(z+1961)/8**

Rychlost kreslení je přibližně nepřímo úměrná hodnotě na adrese z+2036. Standardní hodnota je 20. Má-li být rychlost kreslení změněna (např. snížena, aby se někdy v závislosti na použitém papíru a pisátku zvýšila kvalita kresby), provede se to příkazem :

POKE z+2036,d

kde např. d=40 způsobí přibližně poloviční rychlost kreslení.

### 9. Příklad programování Minigrafu

18 PRINT #7, IM, 25, 185 ; PD; MR, 150, 0; MR, 0, -150; M R, - 150, D, SU, MR, D, 150, PU 20 PRINT #7, MU, 85, 150;  $SI$ , 10, 3, 0, 3, PI, MR, 0, -150  $P$ 30 REM \* Minigraf \* 40 PRINT #7, MU, 18, 105 50 FOR n=1 TO 8 60 PRINT #7, SV, 25, .2,.  $1,6$ \*n-27 70 PRINT #7, WR, MINIGR  $AF^{\prime}$ (n) 80 NEXT n  $L_{\mathcal{N}}$ 90 REM \*Sinclair Spect rum# 100 PRINT #7, MU, 21, 60 110 FOR n=1 TO 18 120 PRINT #7, SW, 10, ,, , 8  $7.5 - 20 + n$ 130 PRINT #7, WR, "SINCLA IR\*SPECTRUM\* (n)  $140$  NEXT  $n$ 150 REM \*Kruznice\* 160 PRINT #7, MU, 42.5, 55  $; C1, 15; C1, 15, 3$ 170 REM \*listing\* 180 PRINT #7, MU, 90, 5; SU ; MU, 55, 140; SM 190 PRINT #7, SW, 3, ,, 20 200 LLIST

#### **10. Simulace kresby na obrazovce**

**Programové vybavení pro Minigraf obsahuje kromě již popsaného souboru instrukcí též instrukci "Initialize Screen" - - IS[,xa,ya"], kterou lze použít místo instrukce IM (viz.kap. 5.1.) , a která umožňuje efektivní přípravu a ladění programů pro Minigraf.**

**Instrukce IS má stejnou syntaxi i sémantiku jako IM a musí být též použita jako první před všemi ostatními "minigrafovými" instrukcemi, ale místo počátečního nastavení pisátka a papíru Minigrafu, který nyní nemusí být vůbec připojen, zobrazí v pravé části obrazovky (řádky 3 až 21, sloupce 19 až 31) světlý obdélník představující papír A4 s vyznačeným měřítkem v obou osách po 10 mm.**

**Všechny instrukce pro Minigraf pak po instrukci IS budou místo pisátkem na papíře Minigrafu kreslit či psát pouze na obrazovce, přičemž jeden bod (pixel) odpovídá 2 mm čáry na papíře.**

**Instrukce IS též zajistí po každé "minigrafové" instrukci a po každém znaku kresleném příkazem LLIST a LPRINT průběžný výpis absolutních souřadnic bodu, v němž by bylo pisátko při skutečném kreslení. Souřadnice jsou na obrazovce vypisovány v řádce 1 a 2 nad obrazem papíru a jsou uváděny v mm.**

**Pokud by některá souřadnice polohy pisátka byla záporná (to je možné pouze po zrušení kontroly instrukcí SM,0,0 - viz kap.5.9.), bude vypsán doplněk její absolutní hodnoty do 8192 mm.**

**Spodní poloha pisátka (Pen Down) je indikována hvězdičkou ve sloupci 31 za výpisem souřadnice Y.**

**Poznámka: Bude-li po instrukci IS vydána** instrukce CS **(což nemá praktický význam),** může **někdy** dojít **k** předčasnému **ukončení kopie obrazovky s** hlášením "Integer out cf range".

# **11. Volání funkcí Minigrafu ze strojového kódu**

**Tato kapitola předpokládá znalost programování mikroprocesoru Z80 nebo 8080. Programové vybavení Minigrafu obsahuje podprogramy ve strojovém kódu, které zajišťují provádění instrukcí popsaných v kap.5. Tyto podprogramy lze po vložení vstupních hodnot do příslušných registrů či paměťových míst volat přímo "strojovou" instrukcí "CALL adr" podle tab.4.**

![](_page_25_Picture_172.jpeg)

**Tab.4. Přehled volání instrukcí ze strojového kódu**

**Označení vstupních hodnot (parametrů) je shodné (až na instrukci SW) s označením v tab.5. Funkce SI a SW se nevolají (nevyžadují provádění podprogramu) - je jen nutné naplnit příslušná paměťová místa či registry. Volané podprogramy nezachovávají obsah žádného registru.**

**Plnění paměťových míst se zajistí** takto: Např. **"z+72,3=xx" se provede instrukcemi**

- **LD (HL), xx**
- **LD (z+72),HL**

**Velikost a tvar znaku, šířka mezery** a sklon řádky pro **psaní znaků se ve strojovém kódu** zadává jinými parametry než **pro instrukci SW,**

**Je nutné nejprve určit velikosti průmětů šířky a výšky** znaku a průmětu mezery do souřadných os, tj. xx, xy, yx, yy a **gx podle obr.4. a ty vložit na adresy podle tab.4. První čtyři hodnoty jsou dvoubajtové (záporné ve 2-komplementu),** pátá **je jednobajtová. Standardní hodnoty jsou 3,0,0,3 a 2.**

![](_page_26_Figure_5.jpeg)

Obr.4. Průměty znaku do souřadných os

Poznámka: Rutina pro výpis znaku příkazy LLIST/LPRINT začíná na adrese z+1729. Znak se předává v reo. A.

![](_page_27_Picture_9.jpeg)

 $-31 -$